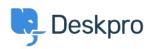

Using Deskpro > Admin > How can I show a list of Ticket Followers in an email < مركز آموزش notification

## How can I show a list of Ticket Followers in an email ?notification

Adam Last - 2023-08-16 - Comment (1) - Admin

You can show a list of Ticket Followers in the email notification sent to agents, to make it clear that Agents who have been added as Followers have not been assigned the Ticket .directly, so don't have to answer the email

.To do this you need to edit the Agent Email Templates to show a list of Followers

The templates can be accessed by going to **Admin > Channels > Emails > Templates**.

:Then select the email templates that you want the list of Followers shown on